# **Tisk přihlášky k SDZ**

Tisk přihlášky k SDZ se provádí v Apollu. Pro doktoranda je určený modulu "Ph.D. studium", který je zařazený do nabídky "Studium".

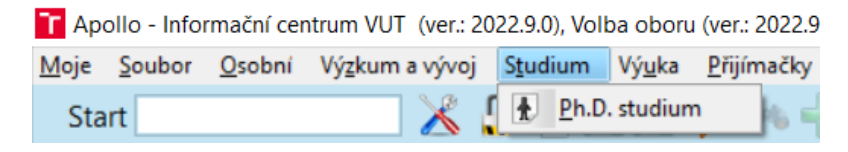

Obr. č. 1: Modul doktoranda "Ph.D. Studium"

Tisková sestava je dostupná prostřednictvím nabídky Apolla "Soubor – Tisk". Sestavu má rovněž dostupnou školitel v modulu "Moji doktorandi", případně referentka v modulu "Doktorandi". Sestava je dostupná pouze v uvedených modulech.

| Soubor<br>Osobní                                             | Výzkum a vývoj Studium Výuka Fakulta VUT WWW<br>Nápověda                          |  |  |  |  |  |  |  |  |  |  |
|--------------------------------------------------------------|-----------------------------------------------------------------------------------|--|--|--|--|--|--|--|--|--|--|
| <b>Start</b>                                                 | ※0号円に ターキーHKぐらり 60 車                                                              |  |  |  |  |  |  |  |  |  |  |
|                                                              | <b>De Ing. Somia Bredy A. Moje doktorské studium: Individuální studijní plán</b>  |  |  |  |  |  |  |  |  |  |  |
| Moje doktorská studia:                                       | T Výběr tiskové sestavy                                                           |  |  |  |  |  |  |  |  |  |  |
| ⊩                                                            | Výběr tiskárny                                                                    |  |  |  |  |  |  |  |  |  |  |
| aktivní st. ústav<br>téma<br><b>VST</b><br>V<br>Vybrané prol | KONICA MINOLTA C364SeriesPCL<br>nové logo tisknout černob<br>$\blacktriangledown$ |  |  |  |  |  |  |  |  |  |  |
|                                                              | Vše CEITEC VUT FAST FEKT FP FSI                                                   |  |  |  |  |  |  |  |  |  |  |
|                                                              | Seznam tiskových sestav:                                                          |  |  |  |  |  |  |  |  |  |  |
|                                                              | hledat                                                                            |  |  |  |  |  |  |  |  |  |  |
|                                                              | FEKT: Celkové bodové hodnocení doktoranda                                         |  |  |  |  |  |  |  |  |  |  |
|                                                              | Přihláška k obhajobě doktorské disertační práce                                   |  |  |  |  |  |  |  |  |  |  |
| ∢<br>$\dot{r}$ :1, v:0/1                                     | Přihláška ke státní doktorské zkoušce                                             |  |  |  |  |  |  |  |  |  |  |

Obr. č. 2: Tisková sestava pro přihlášku k SDZ

## **Příprava záznamu pro odevzdání pojednání**

Záznam pro odevzdání pojednání připraví referentka (může také školitel) v Apollu v modulu "Závěrečné práce". Na záložce "Seznam závěrečných prací" pro příslušný AR vygeneruje nový záznam pomocí tlačítka "Vložit novou práci".

| Moje                                                                                                    | Soubor                                                                                 | Osobní | Výzkum a vývoj                        |             | Studium | Výuka           | Přijímačky                      | Fakulta                       | Rektorát | <b>VUT</b>    | <b>WWW</b> | Nápověda |             | Administrace |  |                |     |                 |
|----------------------------------------------------------------------------------------------------|----------------------------------------------------------------------------------------|--------|---------------------------------------|-------------|---------|-----------------|---------------------------------|-------------------------------|----------|---------------|------------|----------|-------------|--------------|--|----------------|-----|-----------------|
| <b>Start</b>                                                                                                    |                                                                                        |        |                                       |             |         |                 |                                 | ※9●日子 → → → → → → → → → → → → |          |               |            |          |             |              |  |                |     |                 |
|                                                                                                    |                                                                                        |        | ** Závěrečné práce studentů - BP, DP, |             |         |                 |                                 |                               |          |               |            |          |             |              |  |                | 000 |                 |
| $\bullet$<br>ické okruhy C Okruhy (předběž. zadání) 4. Studenti vA Seznam závěrečných prací<br>fak./ústav/ak.rok FAST<br>2022/23<br><vše><br/><math>\cdot</math><br/><math>\cdot</math></vše> |                                                                                        |        |                                       |             |         |                 |                                 |                               |          |               |            |          |             |              |  |                |     |                 |
| - Typ práce<br>student<br>$\mathbf{0}$<br>semestrální<br>student id student                                                                                                    |                                                                                        |        | studium                               |             |         | závěrečná práce |                                 |                               | $\land$  | Základní      |            |          |             |              |  |                |     |                 |
|                                                                                                    |                                                                                        |        |                                       |             |         |                 |                                 | akt program zkratka           |          | zkontro název |            |          |             |              |  | Otevřít detail |     | základní funkce |
|                                                                                                    | bakalářská<br>342<br><b>.I.</b> Marek<br>diplomová<br>463<br>166497 Marek Martin, Ing. |        |                                       |             |         |                 |                                 |                               |          |               |            |          |             | práce        |  |                |     |                 |
|                                                                                                    |                                                                                        |        |                                       | D-P-C-SI(N) |         |                 | Vliv uplatňování principů cirku |                               |          |               |            | Vložit   |             |              |  |                |     |                 |
| dizertačni                                                                                                    |                                                                                        | 20     |                                       |             |         |                 |                                 |                               |          |               |            |          | novou práci |              |  |                |     |                 |
|                                                                                                    |                                                                                        |        |                                       |             |         |                 |                                 |                               |          |               |            |          |             |              |  |                |     |                 |

Obr. č. 3: Záznam pro pojednání k SDZ

Do atributů záznamu postupně referentka/školitel doplní:

• Název pojednání o disertační práci (cz, en) – název se nemusí shodovat s tématem studia, může to být název budoucí disertační práce.

- Ústav
- Okruh = nastavit okruh "Pojednání k SDZ"
- Stav = přiděleno
- Vedoucí
- Garant = Vedoucí
- **Student**

#### Školitel může upravit záznam v TEACHER

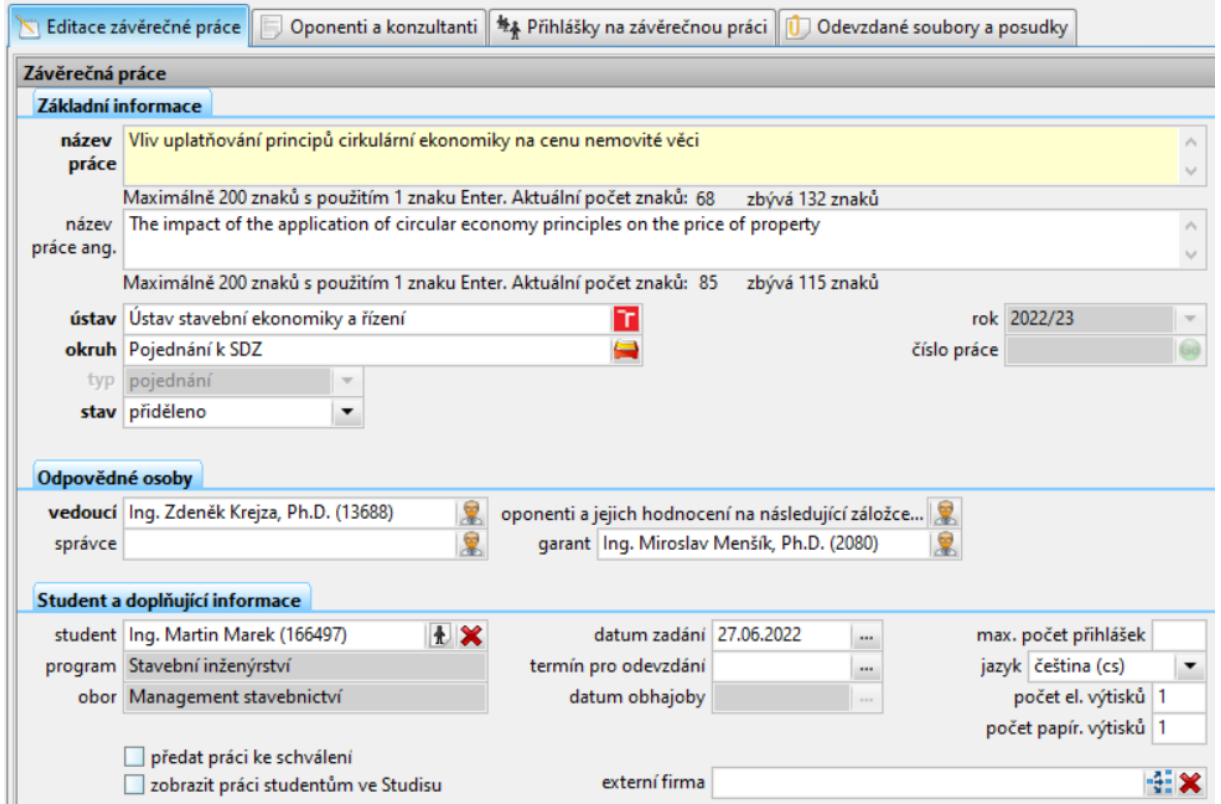

Obr. č. 4: Detail záznamu pojednání

### **Doplnění metadat a odevzdání souborů studentem**

Do připraveného záznamu zadá student ve STUDIS v části "Moje závěrečná práce" abstrakt a klíčová slova, odevzdá elektronicky pojednání a nastaví příznak odsouhlaseno.

#### ODSOUHLASENÍ DAT ZÁVĚREČNÉ PRÁCE

- · Tímto odsouhlasením se práce považuje za elektronicky odevzdanou.
- · Odsouhlasením stvrzuji, že všechná uvedená metadata (klíčová slova, abstrakt...) a odevzdané soubory jsou finální a navzájem korespondují.
- · Beru na vědomí, že odsouhlasením dat se práce zamkne pro editaci, včetně možnosti odevzdávat elektronickou verzi práce.
- · Odemknutí práce může provést vedoucí práce, nebo sekretariát ústavu, na kterém budete konat SZZ.
- · Práce, která nebyla studentem odsouhlasena, není považována za řádně odevzdanou.

odsouhlaseno

Nemáte odevzdanou práci, proto nelze odeslat odsouhlasení.

Odeslat odsouhlasení

J.

Obr. č. 5: Závěrečné odsouhlasení odevzdání

Počet znaků v každém poli je omezen na 3500. Do textového pole můžete vkládat i některé nestandardní znaky (např. znaky řecké abcedy) pomocí nástroje "Mapa znaků" z příslušenství Windows. Spustte Start - Programy - Příslušenství - Systémové nástroje - Mapa znaků. Není ale možné vkládat znaky se změněnou velikostí písma (dolní nebo horní indexy).

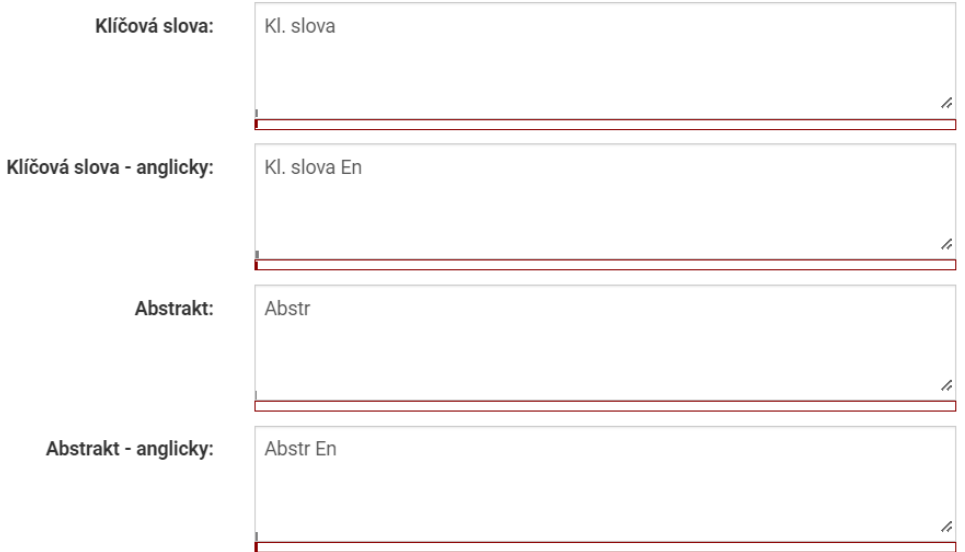

Obr. č. 6: Formulář pro zadání metadat v "Moje závěrečná práce" (STUDIS)